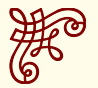

<span id="page-0-0"></span>The Ornaments package Alain Matthes April 6, 2020

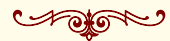

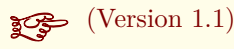

This document describes the IAT<sub>E</sub>X package pgfornament and presents the syntax and parameters of the macro "pgfornament". It also provides examples and comments on the package's use.

Firstly, I would like to thank Till Tantau for the beautiful LATEX package, namely **TikZ**.

I am grateful to Vincent Le Moign for allowing us to distribute the ornaments <sup>1</sup> in the format Pstricks and **PGF**/**TikZ**.

sample) I also thank P. Fradin who first created a package on ornaments in relation to PStricks, which gave me the idea to do the same thing in relation to **TikZ**.

I would like to thank also Enrico Gregorio for some great ideas used in this package. You will find at the end of this document the 196 symbols provided with the package.

With this new version comes a new family of ornaments. Chennan Zhang drew the motifs using a CAD application, re-drew them in TikZ, and granted permission for these to be turned into a library (pgfornament-han) suitable for use with the pgfornament package by LianTze Lim. It is now possible to use directly the library for Chinese traditional motifs and patterns.

Next to the document you are reading, you will find documentation on the package tikzrput.

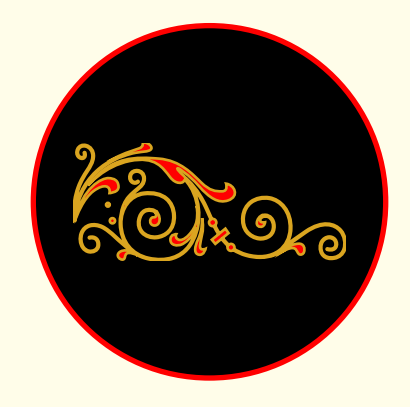

<sup>1</sup> <http://www.vectorian.net/> (free

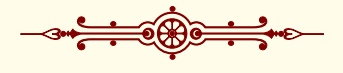

# *Contents*

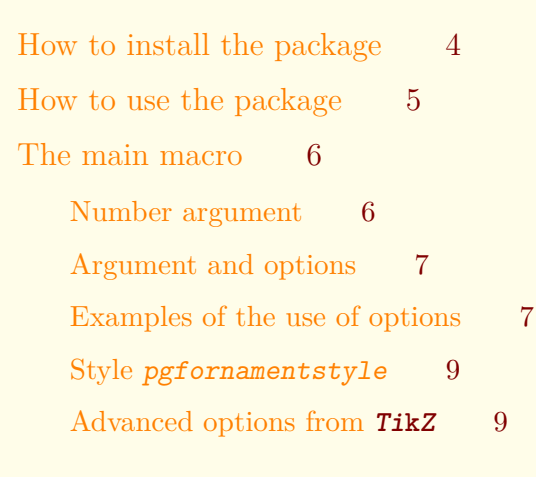

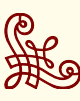

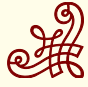

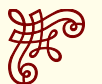

<span id="page-1-0"></span>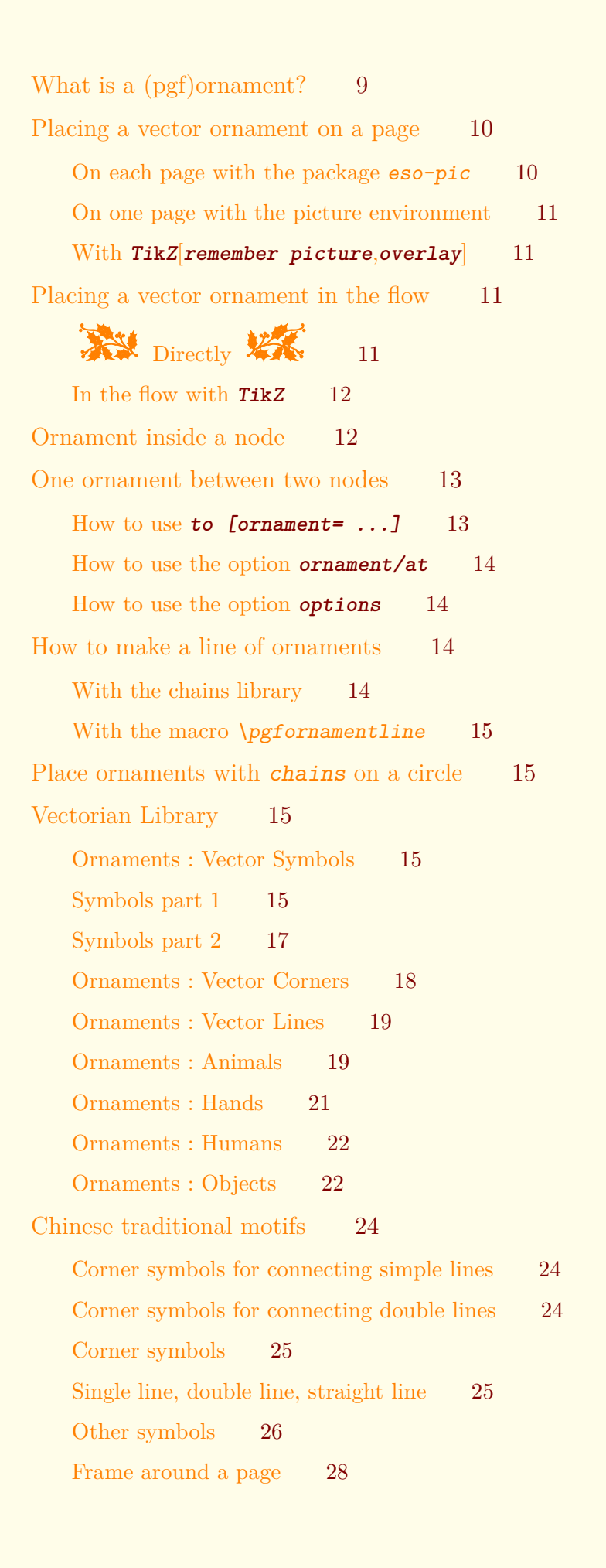

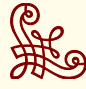

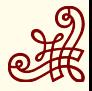

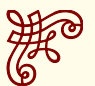

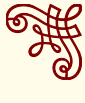

[Application: Placing corners](#page-28-0) 29 [Application: Create a frame for the page](#page-28-1) 29 [Application: Frame around a text](#page-28-2) 29 [Application: Text inside a frame](#page-29-0) 30 [Application: Other way to get a pentagon](#page-30-0) 31 Package [tikzrput](#page-31-0) 32 [Example with](#page-31-1) **\rput** 32 [Ornament with](#page-31-2) **\rput** 32 [Examples from pgfornamenthan](#page-31-3) 32 [Example 1 from LianTze Lim](#page-31-4) 32 [Example 2 from LianTze Lim](#page-32-0) 33 [Example 3 \(based on an example of LianTze Lim\)](#page-33-0) 34 [Example 4 \(based on an example of LianTze Lim\)](#page-34-0) 35 [Examples from psvectorian](#page-35-0) 36 Large Title –  $e01$  36 Cover with frame  $- e02$  36 Little Title –  $e03$  37 [Advanced usage](#page-36-1) 37 [Look at the code](#page-36-2) 37 [How to use the code differently](#page-37-0) 38 [Define a symbol with Inskape](#page-38-0) 39 [From .eps or .mps file](#page-39-0) 40 [Problem](#page-39-1) 40 [Index](#page-39-2) 40

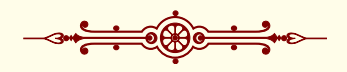

# *List of Figures*

- [1 Result of the minimal code](#page-4-0) 5
- [2 Result of the minimal code](#page-4-0) 5
- [3 Vectorian ornament n° 1](#page-5-1) 6
- [4 Vectorian ornament n° 2](#page-5-1) 6
- [5 Chinese ornament n° 57](#page-5-1) 7
- [6 am ornament n° 1](#page-5-1) 7
- [7 Option](#page-6-2) **scale** 7
- [8 Option](#page-6-3) **width** 7

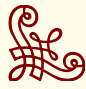

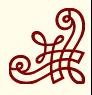

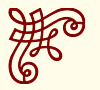

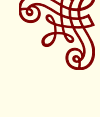

<span id="page-3-1"></span>[9 Option](#page-6-4) **height** 8 [10 Option](#page-7-0) **color** 8 [11 How to use](#page-7-0) **color** 8 [12 Option](#page-7-1) **opacity** 8 [13 Example for symmetry](#page-7-1) 8 [14 Horizontal symmetry](#page-7-2) 8 [15 Vertical symmetry](#page-7-3) 8 [16 Central symmetry](#page-7-4) 8 [17 How to use](#page-7-5) **ydelta** 8 [18 How to use the style](#page-8-0) **pgfornamentstyle** 9 [19 How to add](#page-8-1) **TikZ**' styles 9 [20 Minimal code to get an ornament](#page-8-2) 9 [21 Assembling of ornaments version 2](#page-11-0) 12 [22 Assembling of ornaments version 1](#page-11-0) 12 [23 Style with node](#page-11-1) 12 [24 Node in the flow](#page-11-1) 13 [25 One ornament between two nodes](#page-12-1) 13 [26 Two ornaments between two nodes](#page-12-1) 13 [27 A pentagon](#page-12-1) 14 [28 option at](#page-13-0) 14 [29 How options](#page-13-1) 14 [30 Line with](#page-13-3) chains library 14 [31 A line with ornaments](#page-14-0) 15 [32 A circle with ornaments](#page-14-1) 15 [33 Placing corners](#page-28-0) 29 [34 A poem](#page-28-2) 30 [35 Text inside a frame with a tikzpicture's environment](#page-29-0) 31 [36 A pentagon](#page-30-0) 32 [37 Example with](#page-31-1) **\rput** 32 [38 Placement with rput](#page-31-2) 32 [39 Example 1 LianTze Lim](#page-31-4) 32 [40 Example 2 LianTze Lim](#page-32-0) 33 [41 Example named e01 in psvectorian](#page-35-1) 36 [42 Example named e02 in psvectorian](#page-35-2) 36 [43 Example named e03](#page-36-0) 37 [44 Usage of another family](#page-37-0) 39 [45 Symbol from Inskape](#page-38-0) 40 [46 Symbol from .eps file](#page-39-0) 40

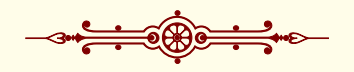

# <span id="page-3-0"></span>*How to install the package*

With TeXLive, if you need to install it by yourself, a TDS compliant zip archive is provided (pgfornament.zip). Just download that file, and

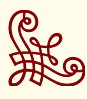

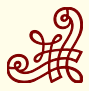

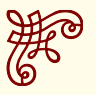

<span id="page-4-1"></span>unpack it in your TDS directory ( /texmf for Unix-like systems).

- pgfornament must to be in /texmf/tex/latex
- pgflibraryvectorian.code.tex must to be in /texmf/tex/latex
- pgflibraryhan.code.tex must to be in /texmf/tex/latex
- pgflibraryam.code.tex must to be in /texmf/tex/latex
- the folder vectorian must to be in /texmf/tex/generic
- the folder han must to be in /texmf/tex/generic
- the folder am must to be in /texmf/tex/generic

With MiKTeX, copy the folder pgfornament into C:\texmf\tex\latex, then run MiKTeX Options . In the File name database section, click on Refresh now.

## <span id="page-4-0"></span>*How to use the package*

You only need to add

\usepackage{pgfornament}

or

\usepackage[object=vectorian]{pgfornament}

in your preamble. The pgfornament package loads **TikZ**.

Without any options, pgfornament package uses the vectorian symbols. If you want to use other symbols, you give the name of the list of symbols like this :

#### \usepackage[object=pgfhan]{pgfornament}.

"pgfhan" is the family for Chinese traditional motifs and patterns.

I create am to show you how to create new symbols and how to use it (see the section [6\)](#page-36-2). You can see below, the minimum code to get a vector ornament.

```
\usepackage{pgfornament}
\begin{document}
\pgfornament[width = 2cm,
            color = red]{1}\end{document}
```
If you want to work with the Han library

```
\documentclass{scrartcl}
\usepackage[object=pgfhan]{pgfornament}
\begin{document}
\pgfornament[width = 2cm,
            color = SeaGreen]{78}
\end{document}
```
How to use different families of ornaments?

You have two possibilities: the macro \newpgfornamentfamily or an environment newfamily

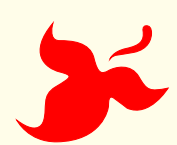

\documentclass{scrartcl} Figure 1: Result of the minimal code

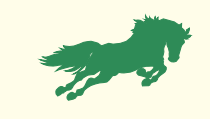

Figure 2: Result of the minimal code

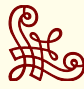

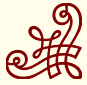

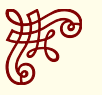

<span id="page-5-2"></span>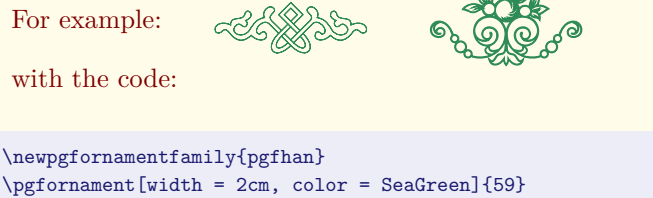

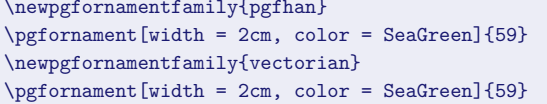

Now with the environment. At the end, you will find the previous

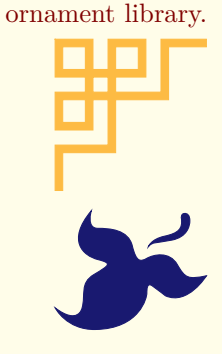

with the code:

```
\begin{newfamily}[pgfhan]
  \begin{tikzpicture}
  \node{ \pgfornament[color=Dandelion,width=2cm]{1}};
 \end{tikzpicture}
\end{newfamily}
```

```
\begin{tikzpicture}
\node{\pgfornament[color=MidnightBlue,width=2cm]{1}};
\end{tikzpicture}
```
# <span id="page-5-0"></span>*The main macro*

The macro \pgfornament draws the object linked to the given number, with the vectorian family this number is between 1 and now 196. This macro can be used alone, or inside a picture. It's defined by an environment tikzpicture placed at the current point.

The objects displayed depend of the option used when \pgfornament is called. The specifications of the \pgfornament command is:

\pgfornament[〈options〉]{number}

The result is a picture defined by a tikzpicture environment.

#### <span id="page-5-1"></span>*Number argument*

The number designs an object of a list by a rank.

```
\verb|\vage{pgformament}| \verb|\vage{pgformament}|...
\pgfornament[width=2cm]{1}
```
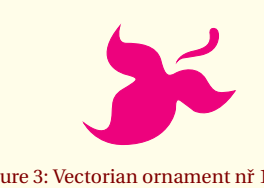

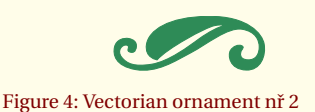

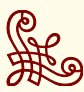

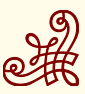

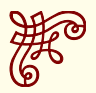

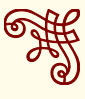

<span id="page-6-5"></span>\usepackage{pgfornament}

...

\pgfornament[width=2cm]{2}

\usepackage[object=pgfhan]{pgfornament} ... \pgfornament[color=Mahogany,width=2cm]{57}

\usepackage[object=am]{pgfornament} ...

\pgfornament[width=4cm]{1}

# <span id="page-6-0"></span>*Argument and options*

The macro has six options. You have four possibilities for the last option symmetry. The next table describes these options.

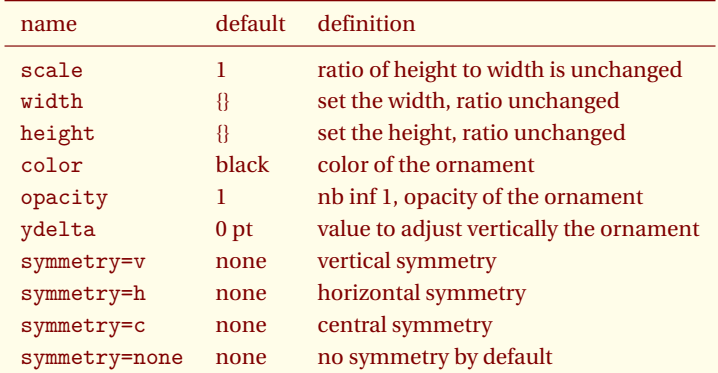

# <span id="page-6-1"></span>*Examples of the use of options*

<span id="page-6-2"></span>1. Option scale

\pgfornament [scale=0.25] {77}

<span id="page-6-3"></span>2. Option width

\pgfornament[width=5cm]{77}

<span id="page-6-4"></span>3. Option height

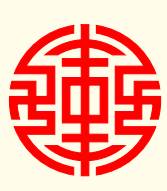

Figure 5: Chinese ornament nř 57

Figure 6: am ornament nř 1

Table 1: List of options for the pgfornament macro.

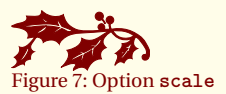

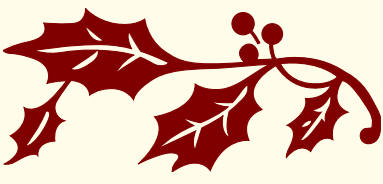

Figure 8: Option **width**

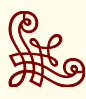

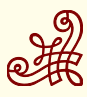

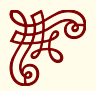

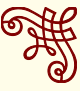

#### <span id="page-7-6"></span>\pgfornament[height=1cm]{77}

<span id="page-7-0"></span>4. Option color

\pgfornament[height=1cm,color=green!20!black]{77}

\pgfornament[color=MidnightBlue,width=3cm]{24}%

<span id="page-7-1"></span>5. Option opacity

\pgfornament[height=1cm,color=green!20!black,opacity=0.2]{77}

- <span id="page-7-2"></span>6. Option symmetry=h (Symmetry horizontal axis)
- <span id="page-7-3"></span>7. Option symmetry=v (Symmetry vertical axis)
- <span id="page-7-4"></span>8. Option symmetry=c (Symmetry with respect to the origin)
- <span id="page-7-5"></span>9. Option ydelta

\pgfornament[color=MidnightBlue,width=2cm,ydelta=-10pt]{25}% \pgfornament[color=PineGreen,width=2cm]{25}% \pgfornament[color=Periwinkle,width=2cm,ydelta=+10pt]{25}%

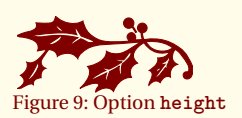

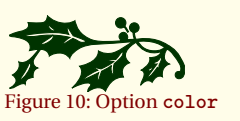

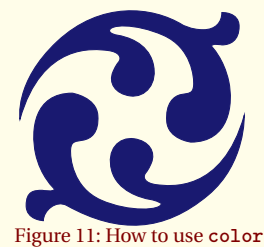

Figure 12: Option **opacity**

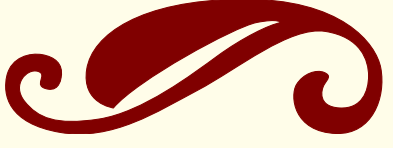

Figure 13: Example for symmetry

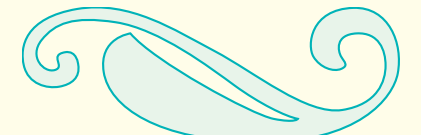

Figure 14: Horizontal symmetry

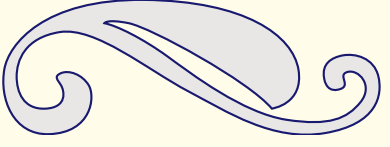

Figure 15: Vertical symmetry

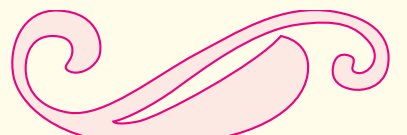

Figure 16: Central symmetry

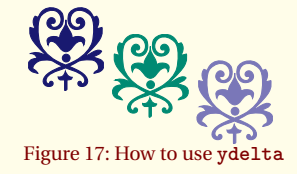

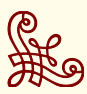

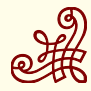

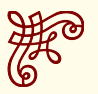

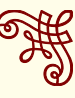

# <span id="page-8-3"></span><span id="page-8-0"></span>*Style* pgfornamentstyle

This style can modify some options like the color and also how to fill the symbol when it's possible.

```
\begin{tikzpicture}
 \tikzset{pgfornamentstyle/.style={
           fill=SpringGreen,
           fill opacity=.5,
          line width=1pt}}%
 \pgfornament[color=OliveGreen,scale=1.25,anchor=south]{24}%
\end{tikzpicture}
```
# <span id="page-8-1"></span>*Advanced options from* **TikZ**

```
\begin{tikzpicture}
\tikzset{pgfornamentstyle/.style={draw=Periwinkle,
            fill=SpringGreen}}%
\node[draw=Periwinkle,circle,anchor=center,
     inner sep=0pt,fill=GreenYellow] at (0,0){%
\pgfornament[anchor=center]{24}};
\end{tikzpicture}
```
# <span id="page-8-2"></span>*What is a (pgf)ornament?*

When you write in your document \pgfornament{1}, you get the first ornament of a family (by default vectorian's family). This ornament is a vector object defined by an environment tikzpicture.

```
\begin{tikzpicture}[baseline={([yshift=\pgfornamentydelta]%
 current bounding box.\pgfornamentanchor)},pgfornamentstyle]
  \pgftransformscale{\pgfornamentscale}%
  \pgf@@ornament{#2}%
\end{tikzpicture}%
```
You can modify the aspect of the picture if you change

\pgfornamentscale, or pgfornamentstyle. With \pgfornamentydelta, or \pgfornamentanchor, you can move the picture but this depends on the different environments. The next code gives the picture [20.](#page-8-2) I chose this method so that the use is as simple as possible.

```
\documentclass{scrartcl}
\usepackage{pgfornament}
\begin{document}
\pgfornament{1}
\end{document}
```
The ornament is placed in a rectangle<sup>2</sup>.

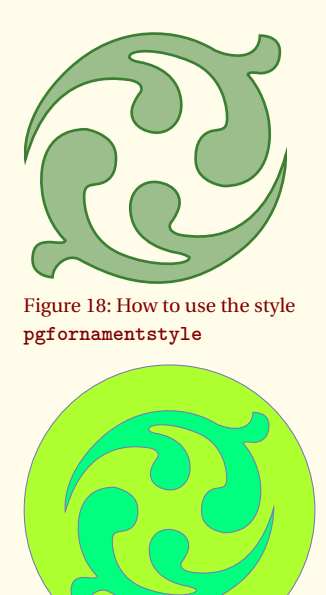

Figure 19: How to add **TikZ**' styles

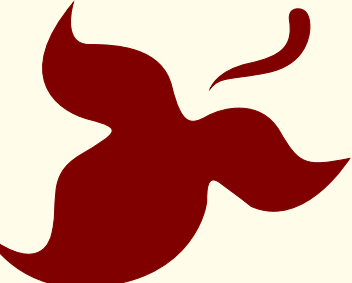

Figure 20: Minimal code to get an ornament

<sup>2</sup> You can find the dimensions of this shape in the file pgflibraryvectorian.code.tex. The name of this file depends of the name of the vector family By default actually it's vectorian.

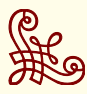

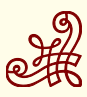

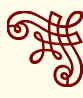

<span id="page-9-2"></span>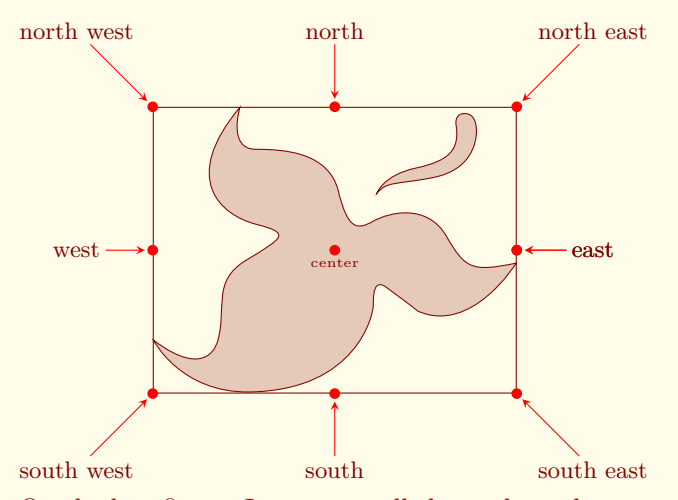

On the last figure, I represent all the anchors that you can use. Now you will see how to place this picture on a page, in the flow of text or inside a complex picture.

# <span id="page-9-0"></span>*Placing a vector ornament on a page*

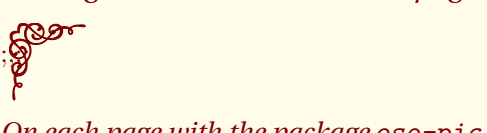

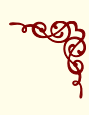

#### <span id="page-9-1"></span>*On each page with the package* eso-pic

You may have noticed the existence of an ornament placed at each corner of the pages. The next code explains how to do this. The only part of the code linked to pgfornament is to use the macro \pgfornament. To put the object at the right place on the page, we need to consider its width.

Perhaps you saw the ornaments in each corner of each page

I used the package eso-pic and the next code. The macro \put places the ornament at a point but you need to change correctly the anchor.

```
\usepackage{eso-pic}
\makeatletter
\AddToShipoutPicture{%
\begingroup
\setlength{\@tempdima}{2mm}%
\setlength{\@tempdimb}{\paperwidth-\@tempdima-2cm}%
\setlength{\@tempdimc}{\paperheight-\@tempdima}%
\put(\LenToUnit{\@tempdima},\LenToUnit{\@tempdimc}){%
 \pgfornament[anchor=north west,width=2cm]{63}}
\put(\LenToUnit{\@tempdima},\LenToUnit{\@tempdima}){%
  \pgfornament[anchor=south west,width=2cm,symmetry=h]{63}}
\put(\LenToUnit{\@tempdimb},\LenToUnit{\@tempdimc}){%
  \pgfornament[anchor=north east,width=2cm,symmetry=v]{63}}
\put(\LenToUnit{\@tempdimb},\LenToUnit{\@tempdima}){%
  \pgfornament[anchor=south east,width=2cm,symmetry=c]{63}}
\endgroup
\overline{1}\makeatother
```
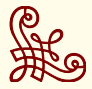

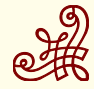

# <span id="page-10-4"></span><span id="page-10-0"></span>*On one page with the picture environment*

The next code is used to delimit the text area on the page defined by the tufte class. <sup>3</sup>  $\sqrt{3}$   $\sqrt{3}$ 

```
\newcommand{\eachpageornament}{%
\unitlength=1pt
\begin{picture}(0,0)%
\put(0,0){\pgfornament[width=1cm]{41}};%
\put(\strippt\textwidth,0){%
     \pgfornament[width=1cm,symmetry=v]{41}};%
\put(0,-\strippt\textheight){%
     \pgfornament[width=1cm,symmetry=h]{41}};%
\put(\strippt\textwidth,-\strippt\textheight){%
      \pgfornament[width=1cm,symmetry=c]{41}};%
\end{picture}}%
```
\eachpageornament

# <span id="page-10-1"></span>*With* **TikZ***[***remember picture***,***overlay***]*

You can without eso-pic but with **TikZ** get the same result on one page with the next macro. **remember picture** is obligatory, this option tells **TikZ** that it should attempt to remember the position of the current picture on the page, you need to compile twice if you use such code. The option **overlay** switches the computation of the bounding box so the pictures are not in the flow of the text and they don't modify the layout.

```
\newcommand{\eachpageornament}{%
\begin{tikzpicture}[remember picture, overlay]
    \node[anchor=north west] at (current page.north west){%
                     \pgfornament[width=2cm]{63}};
    \node[anchor=north east] at (current page.north east){%
                      \pgfornament[width=2cm,symmetry=v]{63}};
    \node[anchor=south west] at (current page.south west){%
                     \pgfornament[width=2cm,symmetry=h]{63}};
    \node[anchor=south east] at (current page.south east){%
                      \pgfornament[width=2cm,symmetry=c]{63}};
\end{tikzpicture}
}
```
<span id="page-10-3"></span><span id="page-10-2"></span>*Placing a vector ornament in the flow*

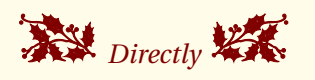

The next code show you the effect of different choice of anchor.

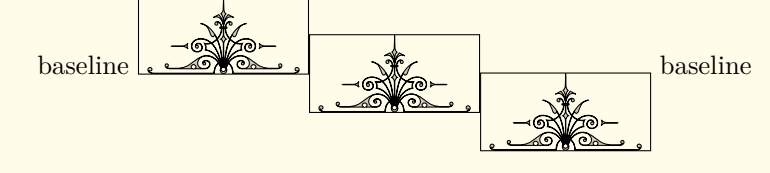

**\let**\strippt\strip@pt

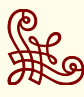

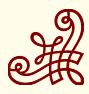

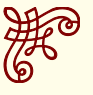

```
{ \color{black}baseline \pgfsetfillopacity{0.2}%
 \fbox{\pgfornament[anchor=south,width=2cm]{69}}%
 \fbox{\pgfornament[width=2cm]{69}}%
 \fbox{\pgfornament[anchor=north,width=2cm]{69}}%
 \pgfsetfillopacity{1} baseline }
```
Perhaps you are interesting by the code to modify the subsection?

```
\subsection{\protect\pgfornament[anchor=south,width=1cm]{78}\
   Directly \
   \protect\pgfornament[anchor=south,width=1cm,symmetry=v]{78}}
```
## <span id="page-11-0"></span>*In the flow with* **TikZ**

Generally, the best way is to place the ornament inside a node and the node inside an environment tikzpicture. You can need to specify the position of the node inside the tikzpicture and you can add an anchor to place exactly the ornament like you want.

```
\begin{tikzpicture}
    \foreach \a in {0,45,...,315}
      \node[anchor=west,rotate=\a,inner sep=0pt,xshift=12pt] {%
      \pgfornament[width=1cm]{88}};
\end{tikzpicture}
```

```
\begin{tikzpicture}
    \foreach \a in {0,45,...,315}
      \node[anchor=west,rotate=\a,inner sep=0pt] {%
      \pgfornament[width=1cm]{88}};
\end{tikzpicture}
```
Remark : It's difficult to get the same result with \put and \rotatebox but it's easy with the rotating package.

```
\foreach \a in {0,45,...,315}{%
   \turnbox{\a}{\pgfornament[width=1cm]{88}}}%
```
# <span id="page-11-1"></span>*Ornament inside a node*

This method is very useful and flexible because it's possible to use the options and styles with the command **\node**. You can modify the style  $\mathop{\mathtt{pgformamentstyle}\nolimits}^{4}.$ 

```
\tikzset{pgfornamentstyle/.style={%
 draw=green!20!black,inner sep=0pt,fill=orange,
 fill opacity=.5,scale=1.25,ultra thick}}%
 \tikz\node {\fbox{\pgfornament{3}}};
```
If we use a tikzpicture inside the flow then it's very useful **RED** to know how to place the picture. The important part of the code is :

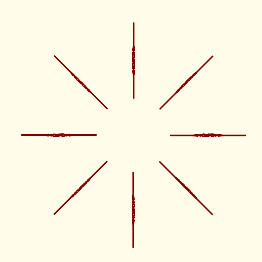

Figure 21: Assembling of ornaments version 2

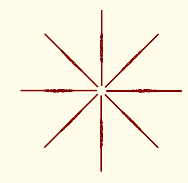

Figure 22: Assembling of ornaments version 1

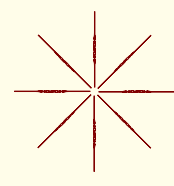

<sup>4</sup> I you want to rest the style you can use \resetpgfornamentstyle

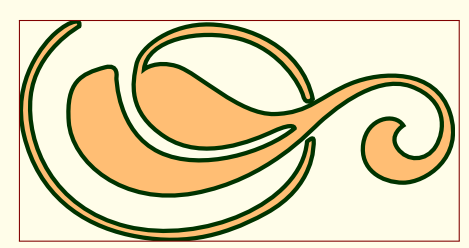

Figure 23: Style with node

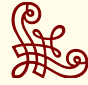

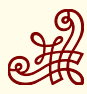

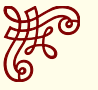

#### <span id="page-12-2"></span>\tikz[baseline=(current bounding box.south)]

Don't forget to use **inner sep =0pt** because you can get undesirable space around the object.

```
baseline\tikz[baseline]
\node[inner sep=0pt]{\fbox{\pgfornament[width=2cm]{3}}};
baseline
\tikz[baseline=(current bounding box.south)]
\node[inner sep=0pt]{\fbox{\pgfornament[width=2cm]{3}}};
baseline
\tikz[baseline=(current bounding box.north)]
\node[inner sep=0pt]{\fbox{\pgfornament[width=2cm]{3}}};
baseline
```
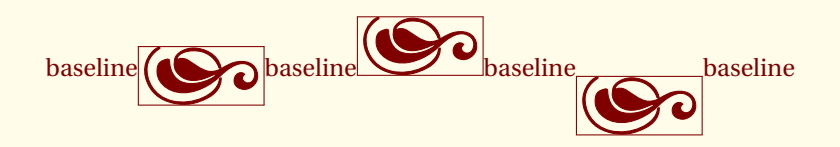

Figure 24: Node in the flow

## <span id="page-12-0"></span>*One ornament between two nodes*

I created an option for the **to** command. You only need to call an ornament with ornament=number.

 $\dagger$  (A) to [ornament =  $\langle$ number } ] (B) ;

#### <span id="page-12-1"></span>*How to use* **to [ornament= ...]**

This code shows how to place an ornament between to node. The width of the ornament is automatically calculate.

```
\begin{tikzpicture}
\node (A) at (\mathbb{Q}, \mathbb{Q}) {};
\node (B) at (4,2) {};
\draw [help lines, color=Maroon!60] (0,0) grid (4,2);
\draw [fill=Maroon!30] (A) circle (2pt) (B) circle (2pt);
\draw [orange] (A) to [ornament=88] (B);
\end{tikzpicture} Figure 25: One ornament between two
```
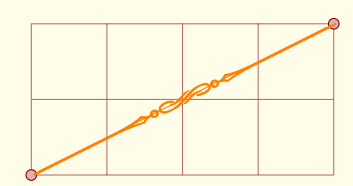

nodes

The next code shows how to place two ornaments between two nodes.

```
\begin{tikzpicture}
\setminusnode (A) at (\emptyset, \emptyset) {};
\node (B) at (5,2) {};
\draw [help lines,color=Maroon!60] (0,0) grid (5,2);
\draw [fill=Maroon!30] (A) circle (2pt) (B) circle (2pt);
\path (A)--(B) coordinate[pos=.5] (c1);
\draw [orange] (A) to [ornament=84]
             (c1) to [ornament=84] (B);
\end{tikzpicture} Figure 26: Two ornaments between two
```
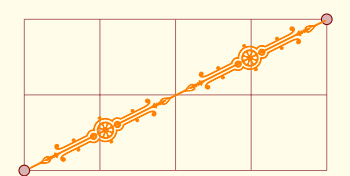

nodes

Example with a pentagon

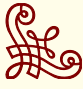

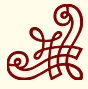

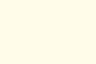

<span id="page-13-4"></span>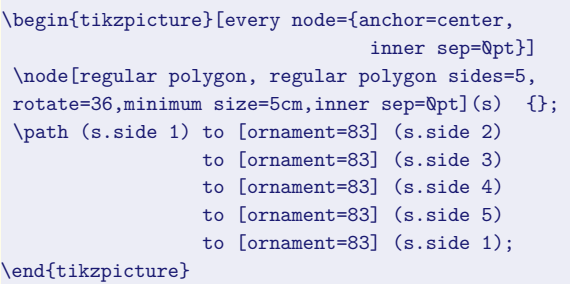

#### <span id="page-13-0"></span>*How to use the option* **ornament/at**

It's possible to move the ornament on the line AB. You only need to write **at = number** where number is a percent like **pos**.

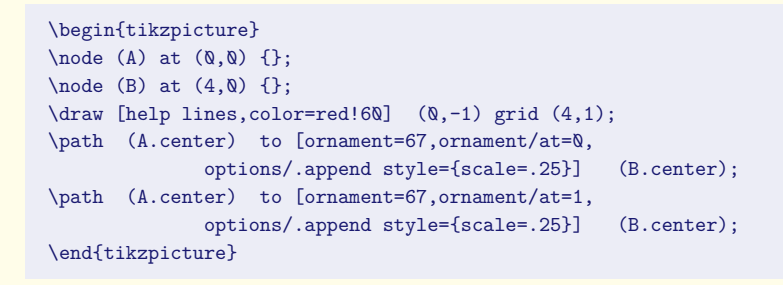

# <span id="page-13-1"></span>*How to use the option options* Figure 28: option at

<span id="page-13-2"></span>*How to make a line of ornaments*

{[start chain,node distance=0,inner sep=0]

\node [on chain] {\pgfornament[width=1cm]{70}}; \node [on chain] {\pgfornament[width=1cm]{70}};

<span id="page-13-3"></span>*With the chains library*

 $\text{coordinate } (B) \text{ at } (8,0);$ 

\begin{tikzpicture} \node[draw,circle,

If an ornament is misplaced we can move it up or down. Look at the code to see how to use **options**.

\begin{tikzpicture}  $\setminus$ node (A) at  $(\emptyset, \emptyset)$  {}; \node (B) at  $(4,2)$  {};  $\langle \text{then } \text{lines}, \text{color=Maroon!40} \quad (\text{0}, \text{0}) \text{ grid } (4, 2);$ \draw [fill=Maroon!20] (A) circle (2pt) (B) circle (2pt); \path (A.center) to [ornament=84, options/.append style={yshift=10pt}] (B.center); \end{tikzpicture}

minimum size=4pt,inner sep= $\mathbb{Q}$ ] (A) at  $(\mathbb{Q}, \mathbb{Q})$ {};

\node[anchor=west] [on chain] at  $(A)$ {\pgfornament[width=1cm]{70}};

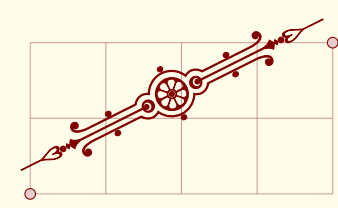

#### Figure 29: How options

**ාගීම ඉකුම ඉකුම ඉකුම** Figure 30: Line with chains library

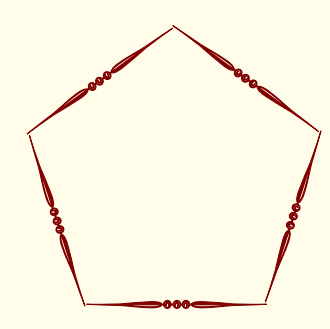

Figure 27: A pentagon

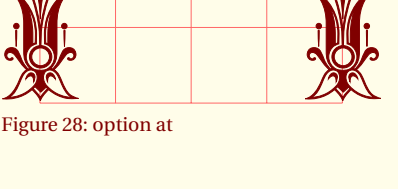

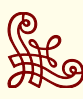

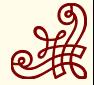

<span id="page-14-5"></span>\node [on chain] {\pgfornament[width=1cm]{70}};} \end{tikzpicture}

## <span id="page-14-0"></span>*With the macro* \pgfornamentline

Autopsy of this macro, you need 4 mandatory arguments: first of all two points between which the line is placed, the number of ornaments to create the line and of course the number of the ornament. An optional argument allows you to set options.

```
\begin{tikzpicture}[bullet/.style={%
           circle,draw,fill=black!30,inner sep=2pt}]
\draw [help lines,color=black!60] (0,0) grid (5,2);
\setminus \text{node}[bullet] (A) at (\emptyset, \emptyset) {};
\n\node[bullet] (B) at (6,4) {};
\pgfornamentline[color=red]{A}{B}{4}{88}
\end{tikzpicture}
```
# <span id="page-14-1"></span>*Place ornaments with* chains *on a circle*

```
\begin{tikzpicture}[start chain=circle placed %
      {at=(\tikzchaincount*30:2)}]
\foreach \i in \{1,\ldots,12\} \node [on chain]%
     {\label{lem:optor} $$ \{ \pgformament \; [width=1cm]^{4}} \; ;\end{tikzpicture}
```
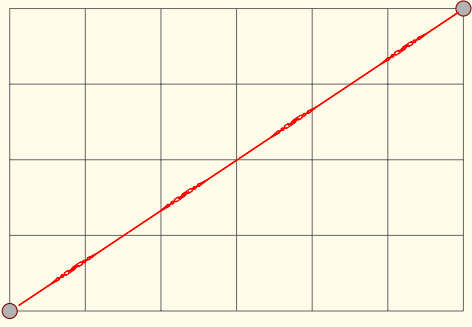

Figure 31: A line with ornaments

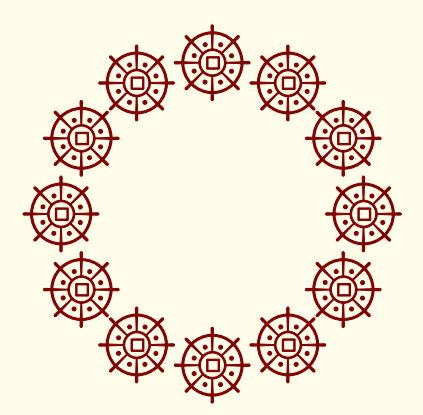

Figure 32: A circle with ornaments

# <span id="page-14-2"></span>*Vectorian Library*

#### <span id="page-14-3"></span>*Ornaments : Vector Symbols*

Here a list of the first thirty elements

## <span id="page-14-4"></span>*Symbols part 1*

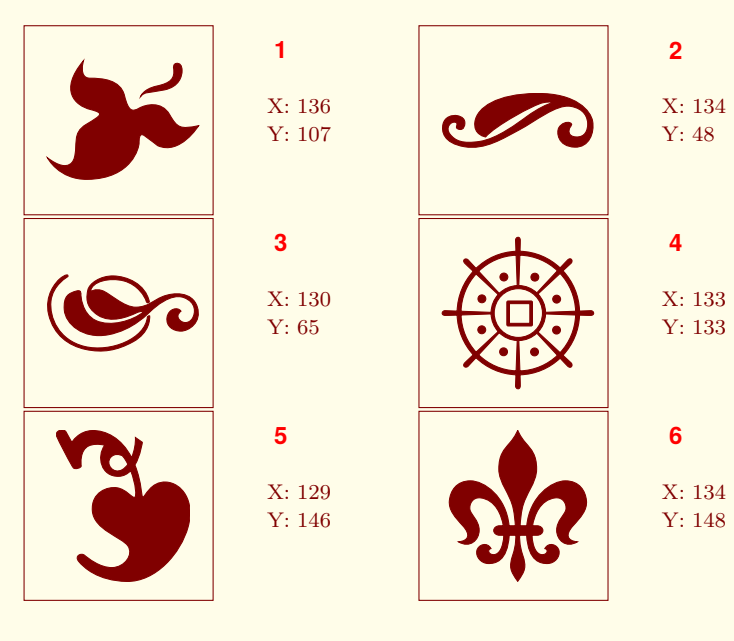

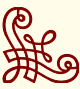

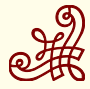

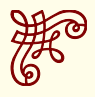

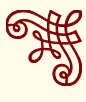

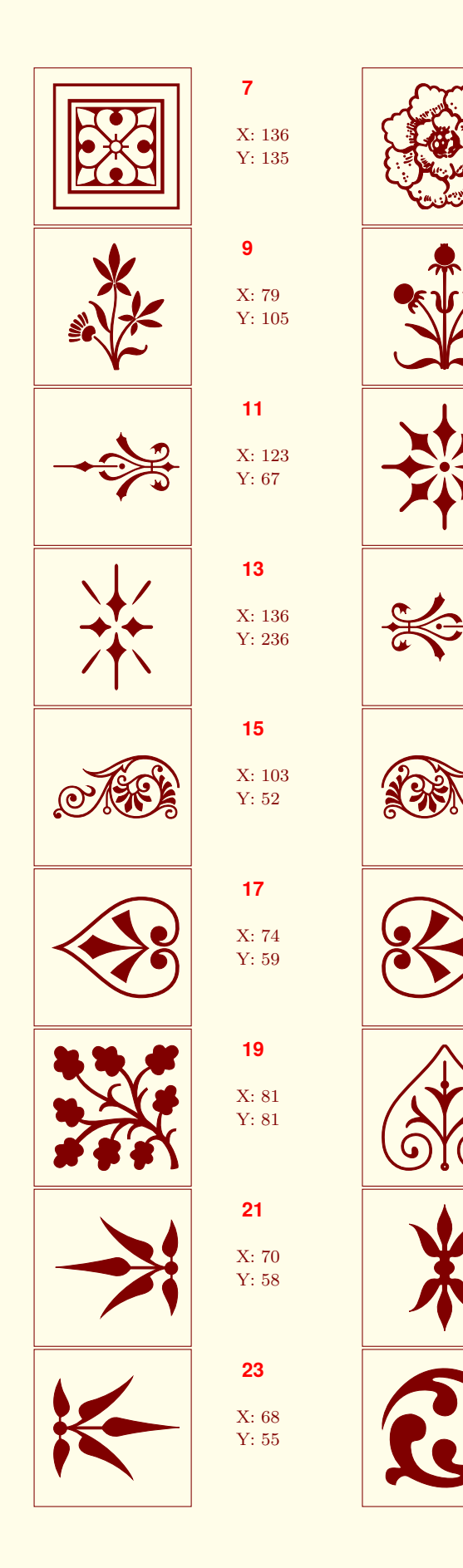

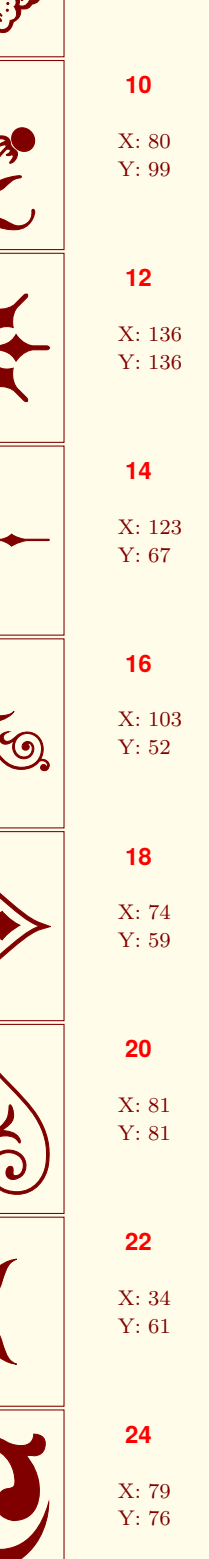

**8**

X: 134 Y: 134

**SHO** 

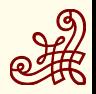

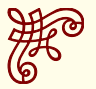

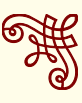

<span id="page-16-1"></span>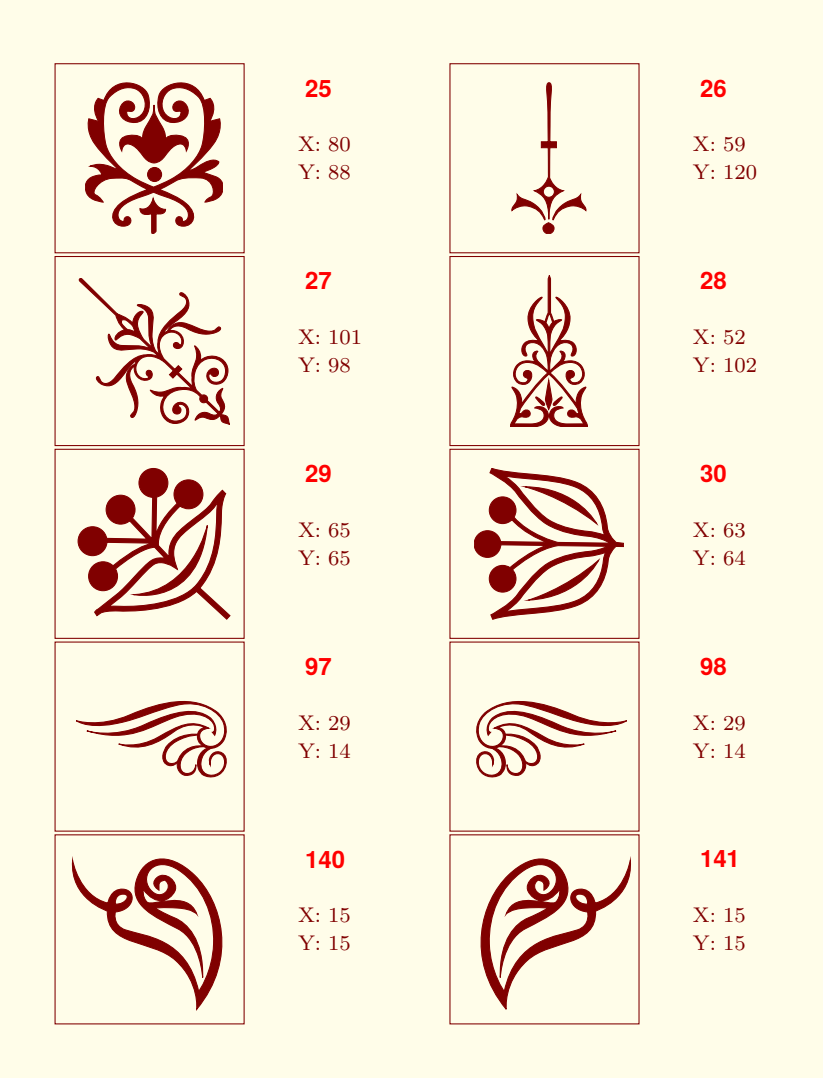

# <span id="page-16-0"></span>*Symbols part 2*

Tsubhe next list is about symbols of decoration. The design is more sophisticated. Be careful indices range from sixty-five to seventy-nine.

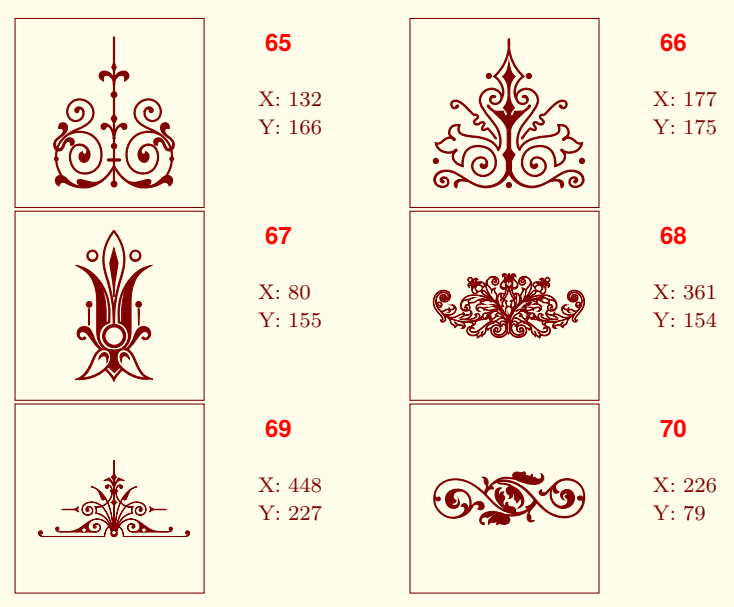

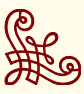

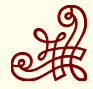

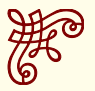

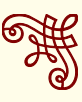

<span id="page-17-1"></span>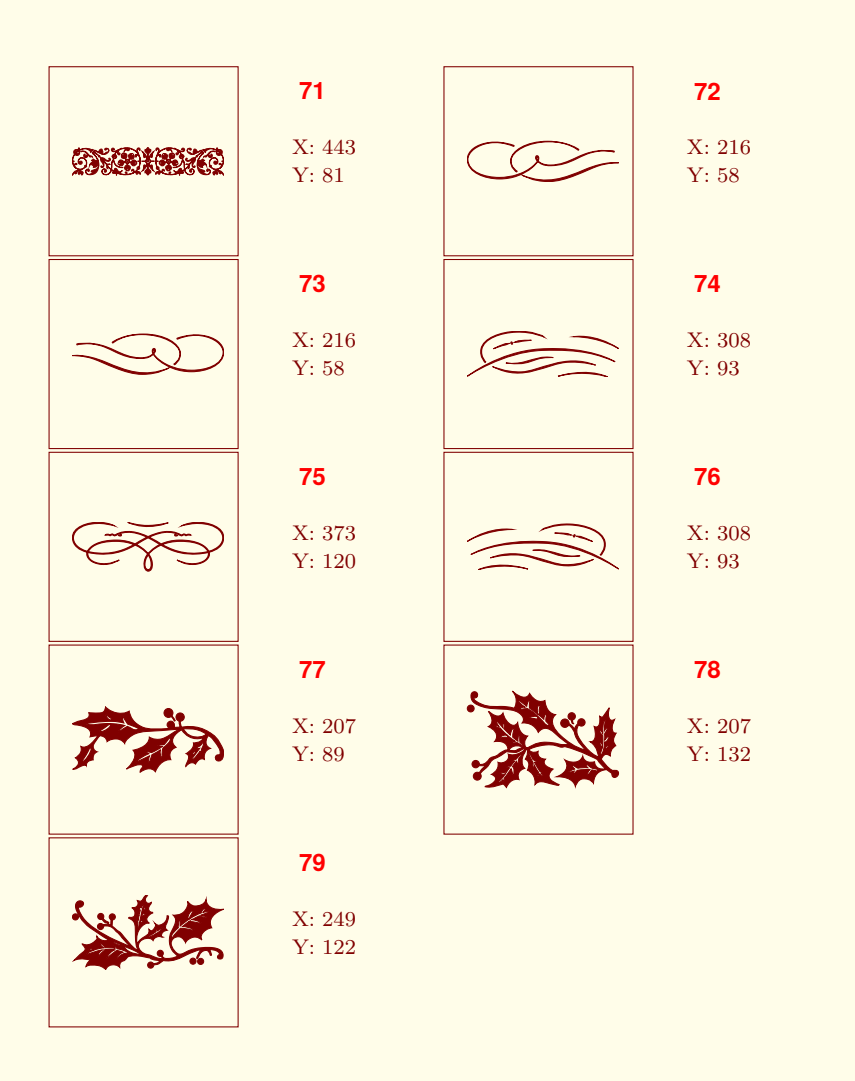

# <span id="page-17-0"></span>*Ornaments : Vector Corners*

The next list of ornaments concerns objects to place in the corners of a figure. Half of them is not useful because it is obtained by symmetry

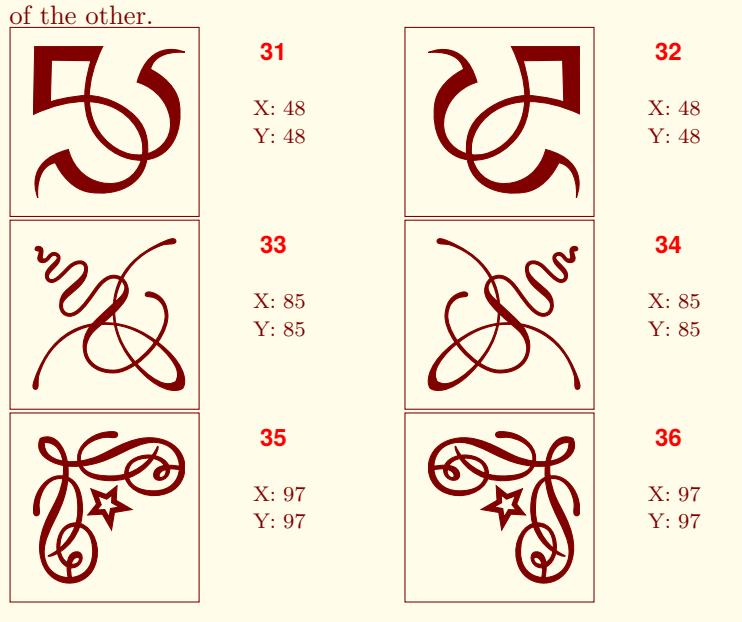

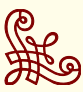

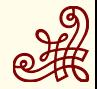

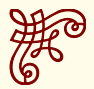

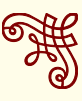

<span id="page-18-2"></span>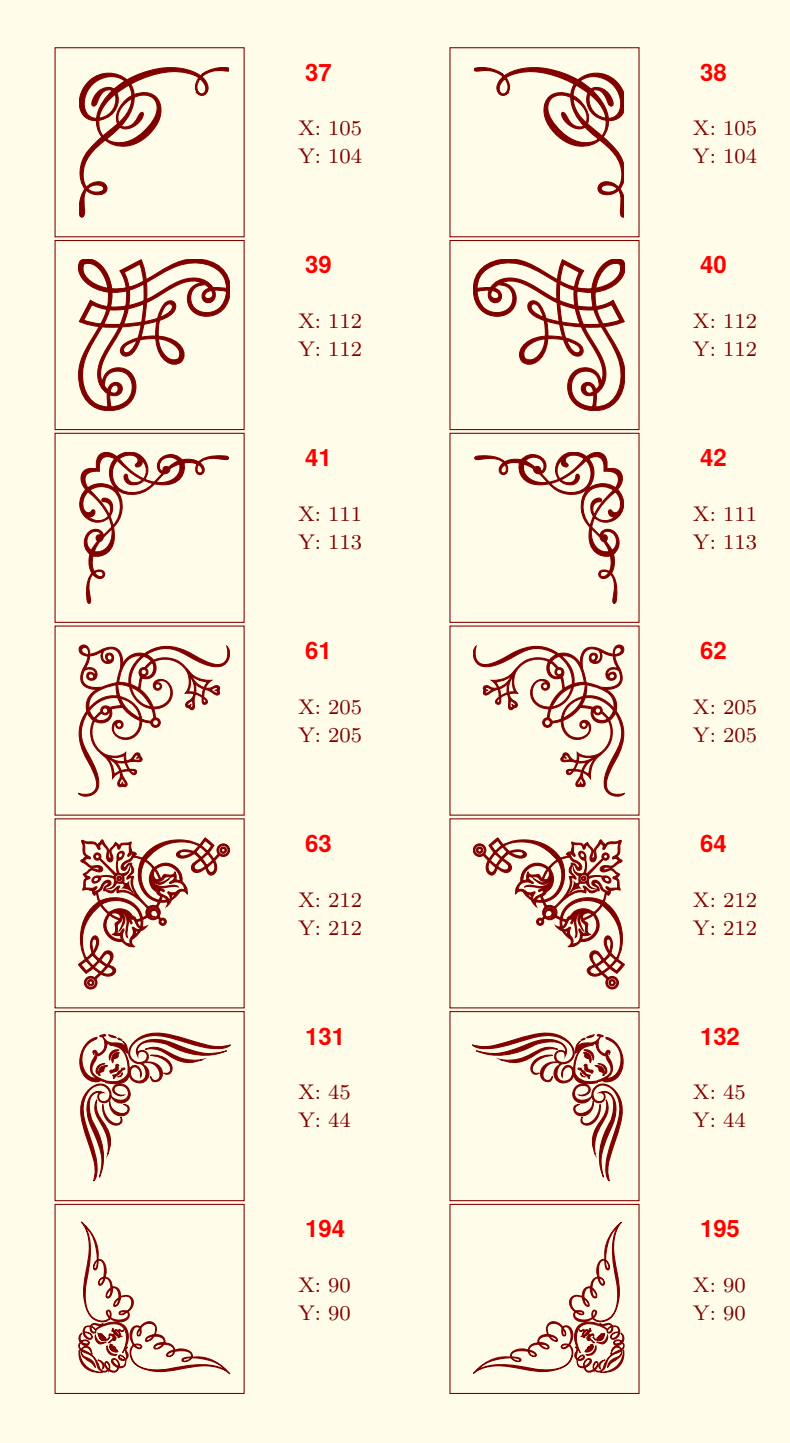

# <span id="page-18-0"></span>*Ornaments : Vector Lines*

The next list concerns symbols used to make a line.

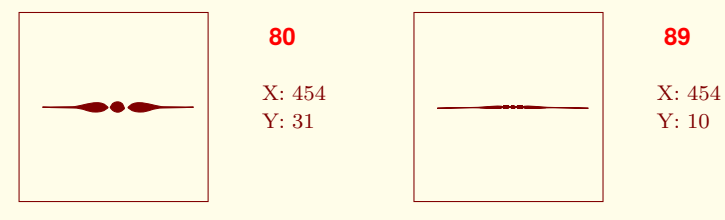

# <span id="page-18-1"></span>*Ornaments : Animals*

The next list concerns symbols with animals.

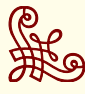

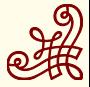

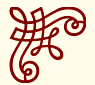

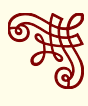

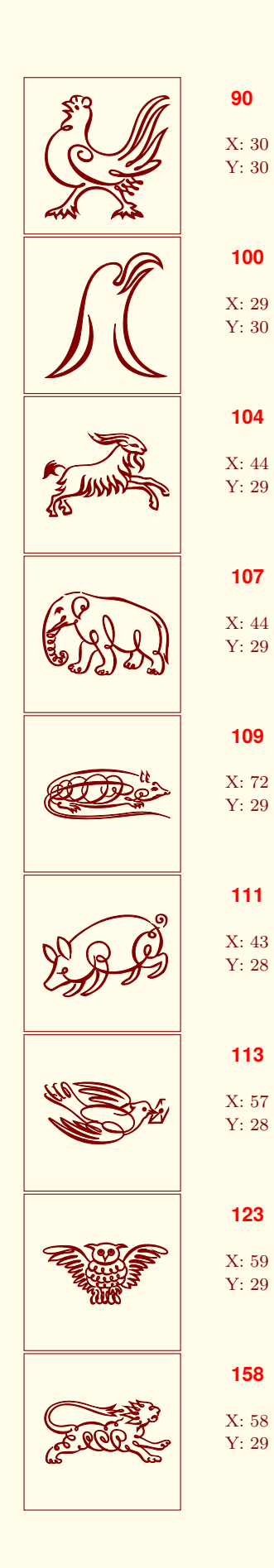

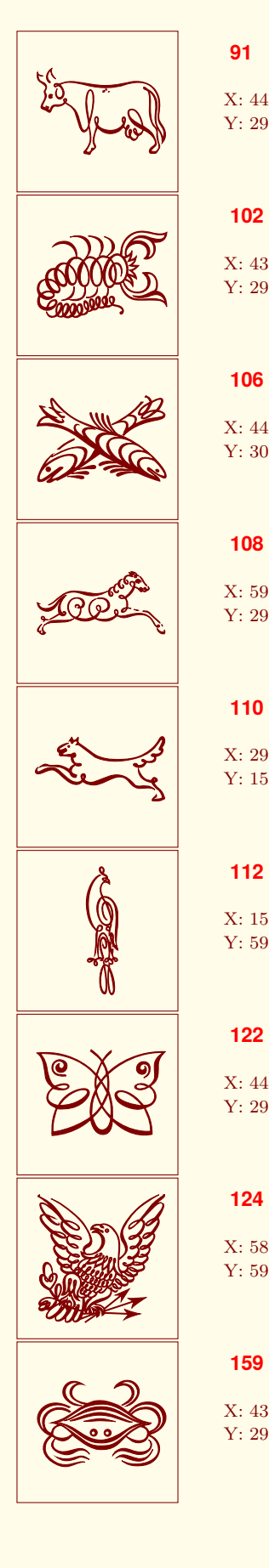

- 
- 

**Alge** 

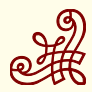

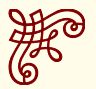

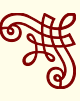

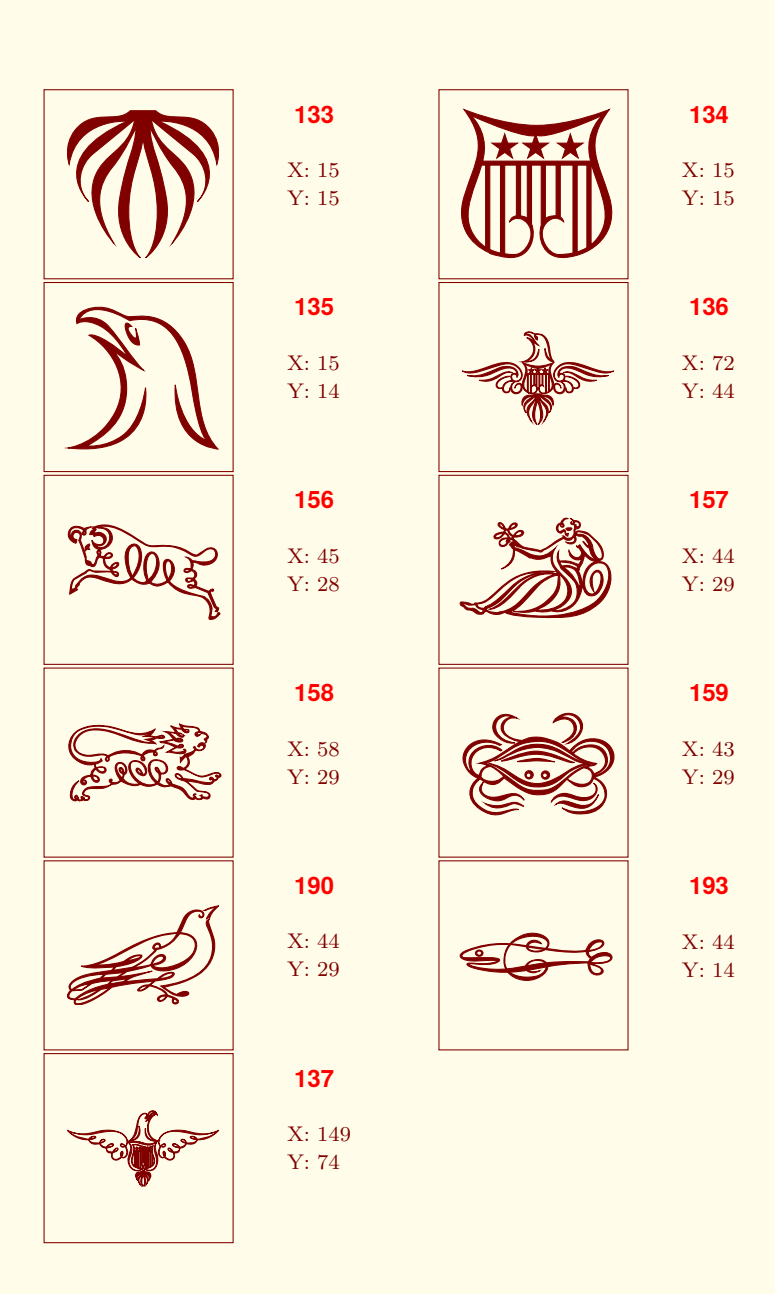

# <span id="page-20-0"></span>*Ornaments : Hands*

Remark : Ornaments 154 and 155 are identic but their sizes are smaller.

![](_page_20_Figure_6.jpeg)

![](_page_20_Picture_7.jpeg)

![](_page_20_Picture_8.jpeg)

![](_page_21_Picture_0.jpeg)

<span id="page-21-0"></span>![](_page_21_Picture_2.jpeg)

Remark : Ornaments 143, 144 and 145, 146 are identic but their sizes are different.

$$
\begin{array}{|c|c|}\n\hline\n\text{Cov} & \text{Rov} \\
\hline\n\text{Cov} & \text{Cov} \\
\hline\n\text{Cov} & \text{Cov} \\
\hline\n\text{Cov} & \text{Cov} \\
\hline\n\text{Cov} & \text{Cov} \\
\hline\n\text{Cov} & \text{Cov} \\
\hline\n\text{Cov} & \text{Cov} \\
\hline\n\text{Cov} & \text{Cov} \\
\hline\n\text{Cov} & \text{Cov} \\
\hline\n\text{Cov} & \text{Cov} \\
\hline\n\text{Cov} & \text{Cov} \\
\hline\n\text{Cov} & \text{Cov} \\
\hline\n\text{Cov} & \text{Cov} \\
\hline\n\text{Cov} & \text{Cov} \\
\hline\n\text{Cov} & \text{Cov} \\
\hline\n\text{Cov} & \text{Cov} \\
\hline\n\text{Cov} & \text{Cov} \\
\hline\n\text{Cov} & \text{Cov} \\
\hline\n\text{Cov} & \text{Cov} \\
\hline\n\text{Cov} & \text{Cov} \\
\hline\n\text{Cov} & \text{Cov} \\
\hline\n\text{Cov} & \text{Cov} \\
\hline\n\text{Cov} & \text{Cov} \\
\hline\n\text{Cov} & \text{Cov} \\
\hline\n\text{Cov} & \text{Cov} \\
\hline\n\text{Cov} & \text{Cov} \\
\hline\n\text{Cov} & \text{Cov} \\
\hline\n\text{Cov} & \text{Cov} \\
\hline\n\text{Cov} & \text{Cov} \\
\hline\n\text{Cov} & \text{Cov} \\
\hline\n\text{Cov} & \text{Cov} \\
\hline\n\text{Cov} & \text{Cov} \\
\hline\n\text{Cov} & \text{Cov} \\
\hline\n\text{Cov} & \text{Cov} \\
\hline\n\text{Cov} & \text{Cov} \\
\hline\n\text{Cov} & \text{Cov} \\
\hline\n\text{Cov} & \text{Cov} \\
\hline\n\text{Cov} & \text{Cov} \\
\hline\n\text{Cov} & \text{Cov} \\
\hline\n\text{Cov} & \text{Cov} \\
\hline\n\text{Cov} & \text{Cov} \\
\hline\n\text{Cov}
$$

![](_page_21_Picture_5.jpeg)

**103**

X: 42 Y: 30

**125**

X: 30 Y: 44

**144** X: 29 Y: 30

**164**

X: 29 Y: 44

**93**

X: 59 Y: 29

**95**

X: 43 Y: 29

**126**

X: 29

![](_page_21_Picture_6.jpeg)

<span id="page-21-1"></span>*Ornaments : Objects*

![](_page_21_Figure_8.jpeg)

![](_page_21_Figure_9.jpeg)

![](_page_21_Picture_10.jpeg)

![](_page_21_Picture_11.jpeg)

![](_page_21_Picture_12.jpeg)

![](_page_21_Picture_191.jpeg)

![](_page_21_Picture_14.jpeg)

![](_page_21_Figure_15.jpeg)

![](_page_21_Picture_16.jpeg)

![](_page_22_Picture_0.jpeg)

![](_page_22_Picture_2.jpeg)

![](_page_22_Picture_3.jpeg)

![](_page_22_Figure_4.jpeg)

![](_page_22_Figure_5.jpeg)

![](_page_22_Figure_6.jpeg)

![](_page_22_Picture_7.jpeg)

![](_page_22_Picture_8.jpeg)

# <span id="page-23-0"></span>*Chinese traditional motifs*

This library of Chinese motifs is the work of two people: LianTze Lim and Chennan Zhang. They've been trying to provide some of the traditional patterns of the Han style using the existing mechanism of pgfornament. All patterns were finalized by Chennan Zhang in CAD, drawn by TikZ, and converted by LianTze Lim into macro package code suitable for the pgfornament mechanism. Thispackage is called pgfornament-han. Now I've incorporated the patterns directly...

# <span id="page-23-1"></span>*Corner symbols for connecting simple lines*

![](_page_23_Figure_4.jpeg)

## <span id="page-23-2"></span>*Corner symbols for connecting double lines*

**9**

X: 200 Y: 200

**11**

X: 200 Y: 200

![](_page_23_Figure_6.jpeg)

![](_page_23_Figure_7.jpeg)

![](_page_23_Figure_8.jpeg)

![](_page_24_Figure_1.jpeg)

**19**

**21**

**23**

**25**

**27**

X: 200 Y: 200

X: 200 Y: 200

X: 200 Y: 200

X: 260 Y: 260

X: 200 Y: 200

![](_page_24_Figure_2.jpeg)

# **14** X: 200 Y: 200

**20**

X: 200 Y: 200

**22**

**24**

**26**

**28**

X: 200 Y: 200

X: 200 Y: 200

X: 200 Y: 200

X: 260 Y: 260

<span id="page-24-0"></span>*Corner symbols*

![](_page_24_Figure_5.jpeg)

![](_page_24_Figure_6.jpeg)

# <span id="page-24-1"></span>*Single line, double line, straight line*

![](_page_24_Figure_8.jpeg)

# <span id="page-25-0"></span>*Other symbols*

**33**

X: 75 Y: 60

**35**

**37**

**39**

**41**

**43**

**45**

**47**

**49**

X: 360 Y: 360

X: 155 Y: 60

X: 130 Y: 60

X: 140 Y: 60

X: 115 Y: 60

X: 200 Y: 110

X: 125 Y: 110

X: 100 Y: 60

![](_page_25_Picture_1.jpeg)

![](_page_25_Figure_2.jpeg)

X: 75 Y: 60

**34**

- **36** X: 100 Y: 60
- - **40**

**38**

X: 125 Y: 110

X: 200 Y: 110

> **42** X: 115

Y: 60

**44**

X: 140 Y: 60

**46** X: 130

Y: 60

**48** X: 155

Y: 60

**50**

X: 360 Y: 360

![](_page_26_Picture_1.jpeg)

![](_page_26_Picture_204.jpeg)

 $Y:$ 

 $Y:$ 

 $Y:$ 

![](_page_27_Figure_1.jpeg)

## <span id="page-27-0"></span>*Frame around a page*

Here the code to the frame auround the page

```
\AddToShipoutPicture{%
\begingroup
\setlength{\@tempdima}{2mm}%
\setlength{\@tempdimb}{\paperwidth-\@tempdima-1cm}%
\setlength{\@tempdimc}{\paperheight-\@tempdima}%
\put(\LenToUnit{\@tempdima},\LenToUnit{\@tempdimc}){%
 \pgfornament[color=Maroon,anchor=north west,width=1cm]{39}}
\put(\LenToUnit{\@tempdima},\LenToUnit{\@tempdima}){%
 \pgfornament[color=Maroon,anchor=south west,width=1cm,symmetry=h]{39}}
\put(\LenToUnit{\@tempdimb},\LenToUnit{\@tempdimc}){%
  \pgfornament[color=Maroon,anchor=north east,width=1cm,symmetry=v]{39}}
\put(\LenToUnit{\@tempdimb},\LenToUnit{\@tempdima}){%
 \pgfornament[color=Maroon,anchor=south east,width=1cm,symmetry=c]{39}}
\endgroup
}
\let\strippt\strip@pt
```
# <span id="page-28-3"></span><span id="page-28-0"></span>*Application: Placing corners*

**POCEER** 

ð<br>(k

Š

)<br>Ro

Remark : Corners are the same dimensions ( width = height )

![](_page_28_Picture_102.jpeg)

Figure 33: Placing corners

\begin{tikzpicture}[color=Maroon, every node/.style={inner sep=0pt}]  $\d$ raw[help lines]  $(-6,-6)$  grid  $(6,6)$ ; \node[minimum size=12cm](vecbox){}; \node[anchor=north west] at (vecbox.north west) {\pgfornament[width=5cm]{61}}; \node[anchor=north east] at (vecbox.north east) {\pgfornament[width=5cm,symmetry=v]{61}}; \node[anchor=south west] at (vecbox.south west) {\pgfornament[width=5cm,symmetry=h]{61}}; \node[anchor=south east] at (vecbox.south east) {\pgfornament[width=5cm,symmetry=c]{61}}; \end{tikzpicture}

# <span id="page-28-1"></span>*Application: Create a frame for the page*

# <span id="page-28-2"></span>*Application: Frame around a text*

I chose a poem to illustrate this theme.

The poem is placed in a node named Text. Then we can place the corners relatively to four anchors of the node Text. Finally with the

Figure 34: A poem

<span id="page-29-1"></span>![](_page_29_Picture_1.jpeg)

macros \pgfornamenthline and \pgfornamentvline it's possible to finish the frame.

```
\begin{tikzpicture}[every node/.style={inner sep=0pt}]
\node[text width=8cm,align=center](Text){%
   In visions of the dark night ...} ;
\node[shift={(-1cm,1cm)},anchor=north west](CNW)
at (Text.north west) {\pgfornament[width=1.75cm]{61}};
\node[shift={(1cm,1cm)},anchor=north east](CNE)
at (Text.north east) {\pgfornament[width=1.75cm,symmetry=v]{61}};
\node[shift={(-1cm,-1cm)},anchor=south west](CSW)
at (Text.south west) {\pgfornament[width=1.75cm,symmetry=h]{61}};
\node[shift={(1cm,-1cm)},anchor=south east](CSE)
at (Text.south east) {\pgfornament[width=1.75cm,symmetry=c]{61}};
\pgfornamenthline{CNW}{CNE}{north}{87}
\pgfornamenthline{CSW}{CSE}{south}{87}
\pgfornamentvline{CNW}{CSW}{west}{87}
\pgfornamentvline{CNE}{CSE}{east}{87}
\end{tikzpicture}
```
# <span id="page-29-0"></span>*Application: Text inside a frame*

Firstly we build the frame with the help of nodes and the we place the text in a node relatively to others nodes.

```
\newcommand{\framesize}{8 cm}
\begin{tikzpicture}[color=Maroon,
                   transform shape,
```
<span id="page-30-1"></span>**Ornaments** 

#### every node/.style={inner sep=0pt}] \node[minimum size=\framesize,fill=Beige!10](vecbox){}; \node[anchor=north west] at (vecbox.north west){% \pgfornament[width=0.2\*\framesize]{63}}; \node[anchor=north east] at (vecbox.north east){% \pgfornament[width=0.2\*\framesize,symmetry=v]{63}}; \node[anchor=south west] at (vecbox.south west){% \pgfornament[width=0.2\*\framesize,symmetry=h]{63}}; \node[anchor=south east] at (vecbox.south east){% \pgfornament[width=0.2\*\framesize,symmetry=c]{63}}; \node[anchor=north] at (vecbox.north){% \pgfornament[width=0.6\*\framesize,symmetry=h]{46}}; \node[anchor=south] at (vecbox.south){% \pgfornament[width=0.6\*\framesize]{46}}; \node[anchor=north,rotate=90] at (vecbox.west){% \pgfornament[width=0.6\*\framesize,symmetry=h]{46}}; \node[anchor=north,rotate=-90] at (vecbox.east){% \pgfornament[width=0.6\*\framesize,symmetry=h]{46}}; \node[inner sep=6pt] (text) at (vecbox.center){\Huge Ornaments}; \node[anchor=north] at (text.south){% \pgfornament[width=0.5\*\framesize]{75}}; \node[anchor=south] at (text.north){% \pgfornament[width=0.5\*\framesize,symmetry=h]{75}}; \end{tikzpicture}

# <span id="page-30-0"></span>*Application: Other way to get a pentagon*

We can place ornaments manually but the last method can also be used . <sup>5</sup>  $\text{vector}$  is ...

```
\begin{tikzpicture}[every node={anchor=center,inner sep=0pt}]
    \node[regular polygon,
         regular polygon sides=5,
         minimum size=5cm,
         inner sep=\\pt](s) {};
    \getornamentlength{s}{corner 1}{s}{corner 2}
```
Figure 35: Text inside a frame with a tikzpicture's environment

```
\node[rotate=216] at (s.side 1)
         {\pgfornament[width=\ornamentlen]{88}};
    \node[rotate=288] at (s.side 2)
         {\pgfornament[width=\ornamentlen]{88}};
    \node[rotate=0] at (s.side 3)
         {\pgfornament[width=\ornamentlen]{88}};
    \node[rotate=72] at (s.side 4)
         \label{thm:main} $$ \pfformament [width=\ornamentlen]_{88}};\node[rotate=144] at (s.side 5)
         {\pgfornament[width=\ornamentlen]{88}};
\end{tikzpicture}
```
![](_page_31_Figure_2.jpeg)

Figure 36: A pentagon

# <span id="page-31-0"></span>*Package* tikzrput

Pstricks Users are accustomed to placing objects with \rput, so I created a package **tikzrput** with only one macro **\rput**. This macro is used as that of Pstricks with the same argument and options. Next to the document you are reading, you will find documentation on this package. The display of an object at the point (*x*, *y*) is realized with \rput of pstricks like this :

\rput[〈refpoint〉]{angle}(*x*, *y*){\pgfornament[〈options〉]{number}}

# <span id="page-31-1"></span>*Example with* **\rput**

```
\foreach \a in {0,4,...,356}{%
 \rput(\a;2){\$ \bullet$\}}
   \rput[B](0;0){Circle}%
```
# <span id="page-31-2"></span>*Ornament with* **\rput**

```
\begin{picture}(5,4)
 \rput(2,1){\pgfornament[width=2cm]{1}}
 \rput(4,2){\pgfornament[width=2cm]{2}}
\end{picture}
```
# <span id="page-31-3"></span>*Examples from pgfornamenthan*

#### <span id="page-31-4"></span>*Example 1 from LianTze Lim*

<https://github.com/liantze/pgfornament-han>

![](_page_31_Picture_14.jpeg)

Figure 37: Example with **\rput**

![](_page_31_Picture_16.jpeg)

Figure 38: Placement with rput

![](_page_31_Figure_18.jpeg)

Figure 39: Example 1 LianTze Lim

```
\begin{tikzpicture}
\tikzset{every node/.append style={inner sep=0pt,color=MidnightBlue!50}}
\tikzset{pgfornamentstyle/.style={draw=green!20!black,
           fill=orange,fill opacity=.5,thick}}%
\node (nw) {\pgfornament[scale=0.25]{12}};
\node[right=50bp of nw] (ne){\pgfornament[scale=0.25,symmetry=v]{12}};
\node[below=50bp of nw] (sw){\pgfornament[scale=0.25,symmetry=h]{12}};
\node[below=50bp of ne] (se){\pgfornament[scale=0.25,symmetry=c]{12}};
\node[anchor=north west] at (nw.north east)%
            {\pgfornament[scale=0.25]{32}};
\node[anchor=south west] at (sw.south east)%
            {\pgfornament[scale=0.25]{32}};
\node[anchor=south west,rotate=-90] at (nw.south west)
                            {\pgfornament[scale=0.25]{32}};
\node[anchor=south east,rotate=90] at (ne.south east)
                            {\pgfornament[scale=0.25]{32}};
\node[anchor=center,shift={(25bp,-25bp)}] at (nw.south east)
{\pgfornament[scale=0.5]{57}};
\end{tikzpicture}
```
#### <span id="page-32-0"></span>*Example 2 from LianTze Lim*

\begin{tikzpicture}

\tikzset{every node/.append style={color=Goldenrod,inner sep=0pt}} \node (nw) {\pgfornament[scale=0.25]{23}}; \node[right=53bp of nw] (ne){\pgfornament[scale=0.4,symmetry=v]{23}}; \node[anchor=north west,xshift=8bp] at (nw.north east) {\pgfornament[scale=0.25]{41}}; \node[anchor=north east,xshift=-8bp] at (ne.north west) {\pgfornament[scale=0.25,symmetry=v]{41}};

\end{tikzpicture}

![](_page_32_Figure_6.jpeg)

Figure 40: Example 2 LianTze Lim

<span id="page-33-0"></span>69696969696969696969696969696969 *Example 3 (based on an example of LianTze Lim)* Code from the frame \newpgfornamentfamily{pgfhan} \newbox{\fortyseven} \savebox{\fortyseven}{\pgfornament[scale=0.20,color=MidnightBlue]{47}} \tikzset{every node/.append style={inner sep=0pt}} \AddToShipoutPictureBG{% \begin{tikzpicture}[overlay,remember picture,color=MidnightBlue] \node[anchor=north west,shift={(0.7,-0.85)}] at (current page.north west)  $(nw)$  {\pgfornament [scale=0.2] {25}};  $\n\node[anchor=north east, shift={(-0.7,-0.85)}]$  at (current page.north east) (ne) {\pgfornament[scale=0.2,symmetry=v]{25}}; \node[anchor=south west,shift={(0.7,0.85)}] at (current page.south west) (sw) {\pgfornament[scale=0.2,symmetry=h]{25}}; \node[anchor=south east,shift={(-0.7,0.85)}] at (current page.south east) (se) {\pgfornament[scale=0.2,symmetry=c]{25}}; \begin{scope}[start chain,node distance=-3pt] \node[anchor=north west,on chain] at (nw.north east) {\usebox{\fortyseven}}; \foreach \i in  $\{1,\ldots,14\}$  {\node[on chain]{\usebox{\fortyseven}};} \end{scope} \begin{scope}[start chain,node distance=-3pt] \node[anchor=south west,on chain] at (sw.south east) {\usebox{\fortyseven}}; \foreach \i in {1,...,6} \node[on chain]{\usebox{\fortyseven}}; \end{scope} \begin{scope}[start chain=going left,node distance=-3pt] \node[anchor=south east,on chain,xshift={3pt}] at (se.south west) {\usebox{\fortyseven}}; \foreach \i in  $\{1,\ldots,6\}$  \node[on chain] {\usebox{\fortyseven}}; \end{scope} \foreach \i in  $\{0,\ldots,22\}$ \node[anchor=south west,rotate=-90,

shift={(\$\i\*(31bp,0)\$)}] at (nw.south west) {\usebox{\fortyseven}}; \foreach \i in  $\{\mathbb{Q}, \ldots, 22\}$ \node[anchor=south east,rotate=90,shift={(\$\i\*(-31bp,0)\$)}] at ([yshift={+3pt}]ne.south east){\usebox{\fortyseven}};

666666666

iП

```
\node[yshift=32pt] at (current page.south){\pgfornament[scale=0.1]{51}};
\node[yshift=32pt,text=black] at (current page.south){\large\thepage};
\end{tikzpicture}
}
```
34

G

99:99:99#9

THE ORNAMENTS PACKAGE

# 199898888888888888888888888888

35

G

99:99:99#9

THE ORNAMENTS PACKAGE

<span id="page-34-0"></span>*Example 4 (based on an example of LianTze Lim)*

![](_page_34_Picture_4.jpeg)

\begin{newfamily}[pgfhan] \begin{center} \begin{tikzpicture} \tikzset{every node/.append style={% inner sep=0pt, color= MidnightBlue}} \node[minimum width=180bp,minimum height=100bp] (chframe){}; \node[anchor=north west] (nw) at (chframe.north west) {\pgfornament[scale=0.25]{1}}; \node[anchor=north east] at (chframe.north east) {\pgfornament[symmetry=v,scale=0.25]{1}}; \node[anchor=south west] (sw) at (chframe.south west) {\pgfornament[symmetry=h,scale=0.25]{1}}; \node[anchor=south east] at (chframe.south east) {\pgfornament[symmetry=c,scale=0.25]{1}}; \node[anchor=south west,xscale=2] at (sw.south east) {\pgfornament[scale=0.25]{29}}; \node[anchor=north west,xscale=2] at (nw.north east) {\pgfornament[scale=0.25]{29}}; % circle \begin{scope} \tikzset{pgfornamentstyle/.style={draw=Goldenrod, fill=Red, line width=1pt}} \node[fill=MidnightBlue,circle,draw=Red, line width=2pt,inner sep=-8pt] at (chframe.center) {\pgfornament[scale=0.40]{56}}; \end{scope} \end{tikzpicture} \end{center} \end{newfamily}

1596969696

19

# <span id="page-35-3"></span><span id="page-35-0"></span>*Examples from psvectorian*

## <span id="page-35-1"></span>*Large Title -- e01*

This example is given here : [http://melusine.eu.org/syracuse/](http://melusine.eu.org/syracuse/pstricks/vectorian/e01.tex) [pstricks/vectorian/e01.tex](http://melusine.eu.org/syracuse/pstricks/vectorian/e01.tex).

I use the macro rput from my package tikzrput to get the figure with the same code. I only replace \psvectorian by \pgfornament.

![](_page_35_Picture_5.jpeg)

rian

\rput[r](-3pt,3pt){\pgfornament[scale=.35]{72}} \large{Motifs d'ornements}% \rput[l](3pt,3pt){\pgfornament[scale=.35]{73}}\\ \rput(0,0){\pgfornament[scale=.5]{85}}

## <span id="page-35-2"></span>*Cover with frame -- e02*

## This example is given here

<http://melusine.eu.org/syracuse/pstricks/vectorian/e02.tex>

I need tikzpicture and \draw to replace pspicture and \psframe.

![](_page_35_Picture_12.jpeg)

Figure 42: Example named e02 in psvectorian

<span id="page-36-3"></span>\begin{tikzpicture}[color=blue]  $\d$ raw[use as bounding box,thin] (-5,-5) rectangle (5,5); \node {\rput[tl](-3,5){\pgfornament[width=6cm]{71}} \rput[bl](-3,-5){\pgfornament[width=6cm,,symmetry=h]{71}} \rput[tl](-5,5){\pgfornament[width=2cm]{63}} \rput[tr](5,5){\pgfornament[width=2cm,,symmetry=v]{63}} \rput[bl](-5,-5){\pgfornament[width=2cm,,symmetry=h]{63}} \rput[br](5,-5){\pgfornament[width=2cm,,symmetry=c]{63}} \rput[bl]{-90}(-5,3){\pgfornament[width=6cm]{46}} \rput[bl]{90}(5,-3){\pgfornament[width=6cm]{46}} \rput(0,0){\Huge Ornaments} \rput[t](0,-0.5){\pgfornament[width=5cm]{75}} \rput[b](0,0.5){\pgfornament[width=5cm]{69}} \rput[tr]{-30}(-1,2.5){\pgfornament[width=2cm]{57}} \rput[tl]{30}(1,2.5){\pgfornament[width=2cm,symmetry=v]{57}}}; \end{tikzpicture}

#### <span id="page-36-0"></span>*Little Title -- e03*

This example is given here

<http://melusine.eu.org/syracuse/pstricks/vectorian/e03.tex> I corrected a little problem with blank space around the text.

\rput[r](-2pt,6pt){\pgfornament[,height=1cm]{21}} {\Large Texte}% \rput[l](2pt,6pt){\pgfornament[height=1cm]{23}}

![](_page_36_Picture_6.jpeg)

### <span id="page-36-1"></span>*Advanced usage*

#### <span id="page-36-2"></span>*Look at the code*

The package first define the name of the family of ornament **vectorian** by default it's **vectorian**.

```
\begin{tikzpicture}[%
  baseline={([yshift=\pgfornamentydelta]%
   current bounding box.\pgfornamentanchor)},pgfornamentstyle]
   \pgftransformscale{\pgfornamentscale}%
   \pgf@@ornament{#2}%
\end{tikzpicture}%
```
Options for placement are **yshift=**\pgfornamentydelta and \pgfornamentanchor . Options for aspect are pgfornamentstyle and \pgfornamentscale. The object is called by \pgf@@ornament. This macro define locally other macros used for creating the symbols and it loads the symbol with \@@input \OrnamentsFamily#1.pgf.. The symbol with the rank #1 in the family \OrnamentsFamily is loaded.

```
\def\pgf@@ornament#1{%
\begingroup
\def\i{\pgfusepath{clip}}%
\let\o\pgfpathclose
\let\s\pgfusepathqfillstroke
\def\p ##1##2{\pgfqpoint{##1bp}{##2bp}}%
\def\m ##1 ##2 {\pgfpathmoveto{\p{##1}{##2}}}%
\def\1 ##1 ##2 {\psfpathlineto{\p{##1}{##2}}}\\def\r ##1 ##2 ##3 ##4 {\pgfpathrectangle{\p{##1}{##2}}{%
                       \p{##3}{##4}}}%
\def\c ##1 ##2 ##3 ##4 ##5 ##6 {%
\pgfpathcurveto{\p{##1}{##2}}{\p{##3}{##4}}{\p{##5}{##6}}}%
\@@input \OrnamentsFamily#1.pgf%
\endgroup}%
```
A symbol : the next code is used to define the first object of the family **am**. For example I created two very simple vector ornaments am1.pgf <sup>6</sup> and am2.pgf. Actually the family **am** is only composed by <sup>6</sup> The next code defines this ornament two elements.

The real definition of an object uses a lot of bytes, with the mecha $n$ ism<sup>7</sup> described above, I can save the object like this :

```
\m 0 0
\c 50 0 150 0 200 16
\c 250 0 350 0 400 0
\l 400 1
\c 350 0 250 0 200 22
\c 150 0 50 0 0 1
\l 0 0
\overline{\mathsf{S}}\endinput
```
I received an useful help from *Enrico Gregorio*

#### <span id="page-37-0"></span>*How to use the code differently*

For example you can create a new macro to call an object of another family and you can modifiy the object.

```
\makeatletter
\newcommand{\callornament}[1]{%
\begingroup
\def\i{\pgfusepath{clip}}%
\let\o\pgfpathclose
\let\s\pgfusepathqfillstroke
\label{thm:main} $$\def\p #1##2{\pgfqpoint{##1bp}_{#2bp}}%\def\m ##1 ##2 {\pgfpathmoveto{\p{##1}{##2}}}%
\def\l ##1 ##2 {\pgfpathlineto{\p{##1}{##2}}}%
\def\r ##1 ##2 ##3 ##4 {\pgfpathrectangle{\p{##1}{##2}}{%
                       \p{##3}{##4}}}%
\def\c ##1 ##2 ##3 ##4 ##5 ##6 {%
\pgfpathcurveto{\p{##1}{##2}}{\p{##3}{##4}}{\p{##5}{##6}}}%
\@@input #1\relax
\m 0 0 \1 400 0 \o\s
\endgroup}
\makeatother
```
<span id="page-38-1"></span>\tikz[scale=.5] \callornament{am1.pgf} ;

Figure 44: Usage of another family

#### <span id="page-38-0"></span>*Define a symbol with Inskape*

You can create a symbol with **Inskape**, then you save the symbol with the format **LaTeX with Pstricks**.

```
%LaTeX with PSTricks extensions
 %%Creator: inkscape 0.48.2
 %%Please note this file requires PSTricks extensions
\psset{xunit=.5pt,yunit=.5pt,runit=.5pt}
\begin{pspicture}(744.09448242,1052.36218262)
{
\newrgbcolor{curcolor}{0 0 0}
\pscustom[linewidth=1,linecolor=curcolor]
{
\newpath
\moveto(231.428,665.714)
\curveto(235.869,658.981)(224.543,656.406)(220.238,658.333)
\curveto(208.570,663.555)(209.816,679.616)(216.666,688.095)
\curveto(228.919,703.261)(252.107,700.575)(265.000,687.857)
\curveto(283.919,669.192)(279.643,638.050)(260.952,620.952)
\curveto(236.039,598.163)(196.704,604.097)(175.476,628.809)
\curveto(148.762,659.906)(156.386,707.535)(187.142,732.857)
\curveto(224.393,763.525)(280.367,754.197)(309.761,717.380)
\curveto(344.402,673.993)(333.361,609.645)(290.476,576.190)
\curveto(240.963,537.565)(168.220,550.325)(130.714,599.285)
\curveto(88.097,654.917)(102.579,736.068)(157.619,777.619)
\curveto(219.364,824.233)(308.932,808.026)(354.523,746.904)
\curveto(405.139,679.048)(387.205,581.057)(319.999,531.428)
\curveto(294.222,512.3928)(262.917,501.397)(230.928,499.848)
}
}
```
\end{pspicture}

You modify the code like this  $: 8 \times 8$  8 You can also modify all the co-

```
\begingroup
\def\i{\pgfusepath{clip}}%
\def\k{\pgfusepath{stroke}}%
\let\o\pgfpathclose
\let\s\pgfusepathqfillstroke
\def\p #1#2{\pgfqpoint{#1bp}{#2bp}}%
\label{thm*1} $$\def\m*1 #2 {\pgfpathmoveto{} \pf{#1}{#2}}$$\def\r #1 #2 #3 #4 {\pgfpathrectangle{\p{#1}{#2}}{%
                    \p{#3}{#4}}}%
\label{thm:main} $$\def\1 #1 #2 {\pgfpathlineto{\p{#1}{#2}}}\%\def\c #1 #2 #3 #4 #5 #6 {%
\p{p4+1}{#2}{\p{#3}{#4}}{\p{#5}{#6}}}%
\begin{tikzpicture}
\pgftransformscale{.4}
\m 231.428 665.714
\c 235.869 658.981 224.543 656.406 220.238 658.333
\c 208.570 663.555 209.816 679.616 216.666 688.095
\c 228.919 703.261 252.107 700.575 265.000 687.857
\c 283.919 669.192 279.643 638.050 260.952 620.952
\c 236.039 598.163 196.704 604.097 175.476 628.809
\c 148.762 659.906 156.386 707.535 187.142 732.857
```
ordinates if you don't want to use **\pgftransformscale**

<span id="page-39-3"></span>\c 224.393 763.525 280.367 754.197 309.761 717.380 \c 344.402 673.993 333.361 609.645 290.476 576.190 \c 240.963 537.565 168.220 550.325 130.714 599.285 \c 88.097 654.917 102.579 736.068 157.619 777.619 \c 219.364 824.233 308.932 808.026 354.523 746.904 \c 405.139 679.048 387.205 581.057 319.999 531.428 \c 294.222 512.392 262.917 501.397 230.928 499.848 \k \end{tikzpicture} \endgroup

## <span id="page-39-0"></span>*From .eps or .mps file*

Another symbol:  $9$ .

```
\begin{aligned} \text{begin} tikzpicture} \end{aligned}\pgftransformscale{.4}
\m 71.43 238.86
\l 310.29 238.86
\l 310.29 332.57
\l 428.57 214.29
\l 310.29 96.00
\l 310.29 189.71
\l 71.43 189.71
\l 71.43 238.86
\mathbf{\setminus s}\m 453.14 381.71
\l 500.00 381.71
\l 500.00 46.86
\l 453.14 46.86
\l 453.14 381.71
\sqrt{s}\end{tikzpicture} Figure 46: Symbol from .eps file
```
![](_page_39_Picture_5.jpeg)

Figure 45: Symbol from Inskape

<sup>9</sup> You can create a new family name **symb** and you save the new code in a file **symb1.pgf**. It's the first vector object of

![](_page_39_Picture_8.jpeg)

## <span id="page-39-1"></span>*Problem*

If you got an error like "Package tikz Error: + or - expected.", perhaps there is a conflict with the babel package. It's possible to resolve this type of conflict with \shorthandoff{!} just before your tikzpicture. You can also write in your preamble

```
\tikzset{every picture/.prefix style={%
     execute at begin picture=\shorthandoff{!}}}
```
and finally you can use \usetikzlibrary{babel} only with pgf 3.0 In french, you can get an error with ! : , and ;. Babel makes these characters activ

If you got a problem with the option at replace at by ornament/at.

#### <span id="page-39-2"></span>*Index*

**TikZ** package, [9,](#page-8-3) [11](#page-10-4) \AddToShipoutPicture, [10](#page-9-2) am family, [5](#page-4-1) anchor, [29](#page-28-3) \anchor, [10](#page-9-2) anchors, [10](#page-9-2) baseline, [13](#page-12-2) chains library, [14,](#page-13-4) [15](#page-14-5) color, [31](#page-30-1) color option, [7,](#page-6-5) [8](#page-7-6) current bounding box, [13](#page-12-2) current page, [11](#page-10-4) distributions MiKTeX, [5](#page-4-1) TeXLive, [4](#page-3-1)  $\arctan 36$  $\arctan 36$ environments newfamily, [5](#page-4-1) pspicture, [36](#page-35-3) tikzpicture, [6,](#page-5-2) [9,](#page-8-3) [12,](#page-11-2) [36](#page-35-3) eso-pic package, [10,](#page-9-2) [11](#page-10-4) every node, [31](#page-30-1) families am, [5](#page-4-1) pgfhan, [5](#page-4-1) vectorian, [5,](#page-4-1) [9](#page-8-3) \foreach, [32](#page-31-5) height option, [7](#page-6-5) inner sep, [13](#page-12-2) Inskape, [39](#page-38-1) \LenToUnit, [10](#page-9-2) library chains, [14,](#page-13-4) [15](#page-14-5) MiKTeX distribution, [5](#page-4-1) minimum size, [29](#page-28-3) newfamily environment, [5](#page-4-1) \newpgfornamentfamily, [5](#page-4-1) \node, [12](#page-11-2) opacity option, [7,](#page-6-5) [8](#page-7-6) options, [14](#page-13-4) options(pgfornament) color, [7,](#page-6-5) [8](#page-7-6) height, [7](#page-6-5) opacity, [7,](#page-6-5) [8](#page-7-6) pgfornamentstyle, [12](#page-11-2)

scale, [7](#page-6-5) symmetry=c, [7,](#page-6-5) [8](#page-7-6) symmetry=h, [7,](#page-6-5) [8](#page-7-6) symmetry=none, [7](#page-6-5) symmetry=v, [7,](#page-6-5) [8](#page-7-6) width, [7](#page-6-5) ydelta, [7,](#page-6-5) [8](#page-7-6) ornament Animals, [19](#page-18-2) corners1, [18](#page-17-1) corners2, [19](#page-18-2) lines, [19](#page-18-2) symbols1a, [15](#page-14-5) symbols2, [17](#page-16-1) ornament/at, [14](#page-13-4) \OrnamentsFamily, [37](#page-36-3) overlay, [11](#page-10-4) packages **TikZ**, [9,](#page-8-3) [11](#page-10-4) eso-pic, [10,](#page-9-2) [11](#page-10-4) pgfornament, [1,](#page-0-0) [5,](#page-4-1) [10](#page-9-2) pgfornament-han, [1](#page-0-0) Pstricks, [39](#page-38-1) rotating, [12](#page-11-2) tikzrput, [1,](#page-0-0) [32](#page-31-5) pgfhan family, [5](#page-4-1) pgfornament options, [7](#page-6-5) \pgfornament, [6,](#page-5-2) [10,](#page-9-2) [36](#page-35-3) pgfornament package, [1,](#page-0-0) [5,](#page-4-1) [10](#page-9-2) pgfornament-han package, [1](#page-0-0) \pgfornament[〈options〉]{number}, [6,](#page-5-2) [32](#page-31-5) \pgfornamentanchor, [9,](#page-8-3) [37](#page-36-3) \pgfornamenthline, [30](#page-29-1) \pgfornamentline, [2,](#page-1-0) [15](#page-14-5) \pgfornamentscale, [9,](#page-8-3) [37](#page-36-3) pgfornamentstyle option, [12](#page-11-2) pgfornamentstyle style(**TikZ**), [9,](#page-8-3) [37](#page-36-3) \pgfornamentvline, [30](#page-29-1) \pgfornamentydelta, [9,](#page-8-3) [37](#page-36-3) \pgfpathclose, [38](#page-37-1) \pgfpathcurveto, [38](#page-37-1) \pgfpathlineto, [38](#page-37-1) \pgfpathmoveto, [38](#page-37-1) \pgfqpoint, [38](#page-37-1) \pgfusepath, [38](#page-37-1) \psframe, [36](#page-35-3) pspicture environment, [36](#page-35-3) Pstricks package, [39](#page-38-1) \psvectorian, [36](#page-35-3) \put, [10,](#page-9-2) [12](#page-11-2)

regular polygon, [32](#page-31-5) \resetpgfornamentstyle, [12](#page-11-2) rotate, [32](#page-31-5) \rotatebox, [12](#page-11-2) rotating package, [12](#page-11-2) rput, [32](#page-31-5) \rput, [32](#page-31-5) \rput, [32](#page-31-5) scale option, [7](#page-6-5) shorthandoff, [40](#page-39-3) \strippt, [11](#page-10-4) styles(**TikZ**) pgfornamentstyle, [9,](#page-8-3) [37](#page-36-3) symmetry=c option, [7,](#page-6-5) [8](#page-7-6) symmetry=h option, [7,](#page-6-5) [8](#page-7-6) symmetry=none option, [7](#page-6-5) symmetry=v option, [7,](#page-6-5) [8](#page-7-6) TeXLive distribution, [4](#page-3-1) tikzpicture environment, [6,](#page-5-2) [9,](#page-8-3) [12,](#page-11-2) [36](#page-35-3) tikzrput package, [1,](#page-0-0) [32](#page-31-5) to, [13](#page-12-2) transform shape, [31](#page-30-1) vectorian family, [5,](#page-4-1) [9](#page-8-3) width option, [7](#page-6-5) ydelta option, [7,](#page-6-5) [8](#page-7-6)